## **Node.js Proxy Configuration**

The E2E Bridge supports deploying Node.js services using proxies. To use a proxy with your Node.js service, you need to add a **proxies** property to your **package.json** file.

**proxies** is an array of JSON objects. You can specify one to multiple proxies per Node.js service. On deployment, the necessary proxy entries will be generated to the E2E Bridge.

```
[...]
"proxies": [{
         "protocol": "https",
         "port": 884,
         "path": "localhost/nodejs/helloworld",
         "targetHost": "localhost",
         "targetPort": 1337
     }]
[...]
```
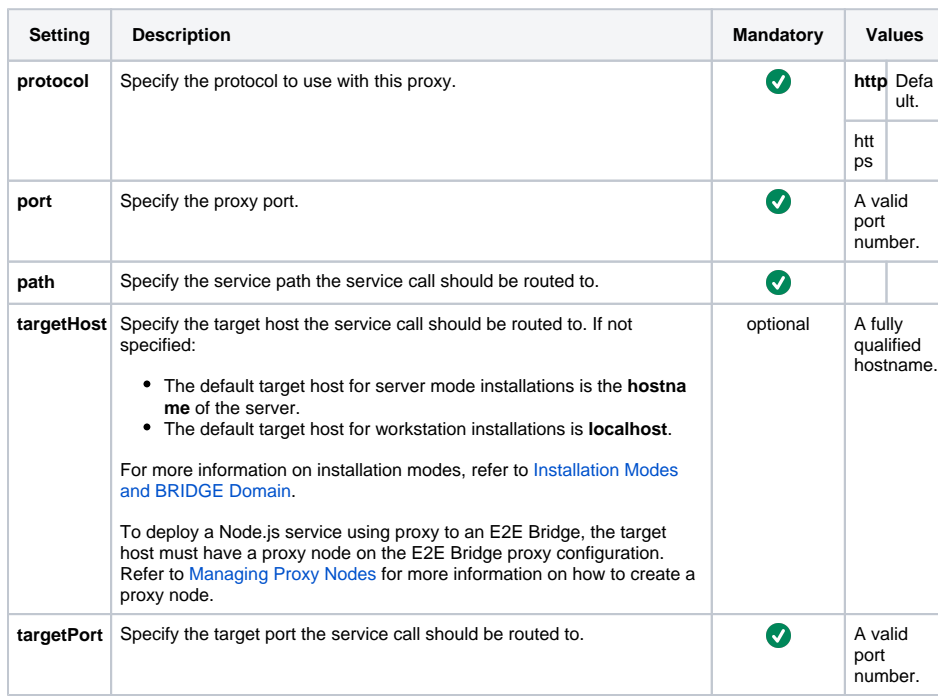

The target protocol is HTTP and cannot be overridden.

## **Related Pages:**

- [Managing Proxy Services](https://doc.scheer-pas.com/display/BRIDGE/Managing+Proxy+Services)
- pp. [Installation Modes and](https://doc.scheer-pas.com/display/INSTALLATION/Installation+Modes+and+Bridge+Domain)  [BRIDGE Domain](https://doc.scheer-pas.com/display/INSTALLATION/Installation+Modes+and+Bridge+Domain)